Dirección de Transformación Digital

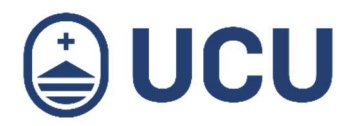

## ¿Cómo realizo la evaluación docente?

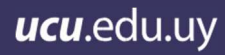

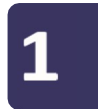

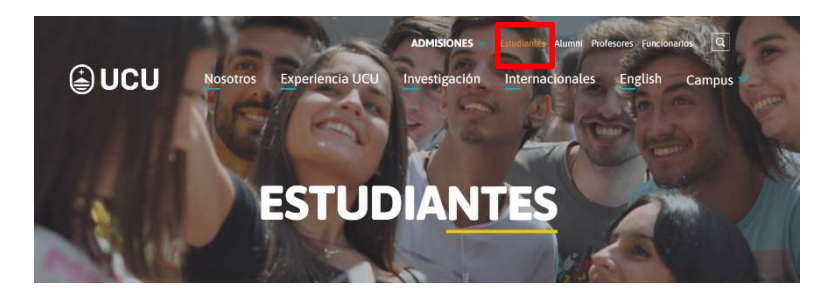

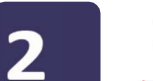

## Ingresar a Autogestión Estudiantil

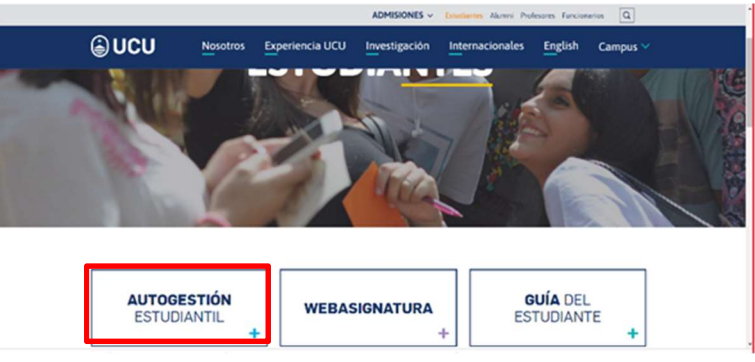

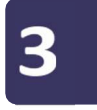

## Ingresar usuario y contraseña

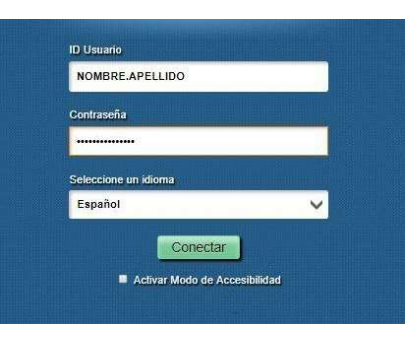

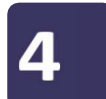

## En el tablero ingresar a Otros Servicios

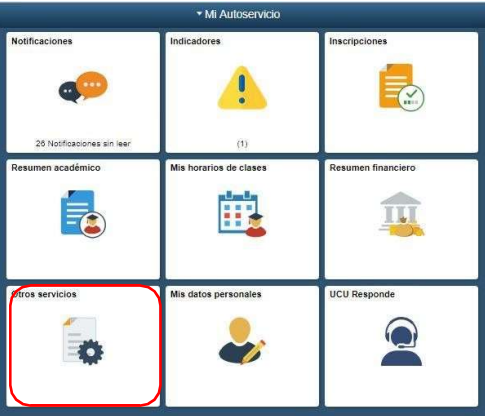

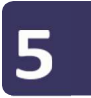

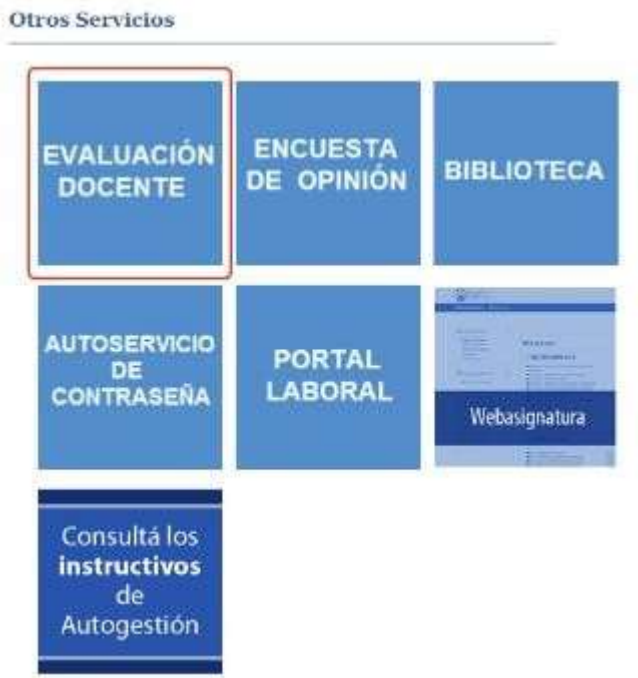

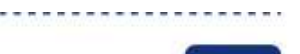

6

Al ingresar podrás ver las evaluaciones que tenés que<br>completar. Al presionar sobre la lupa podrás evaluar al docente.

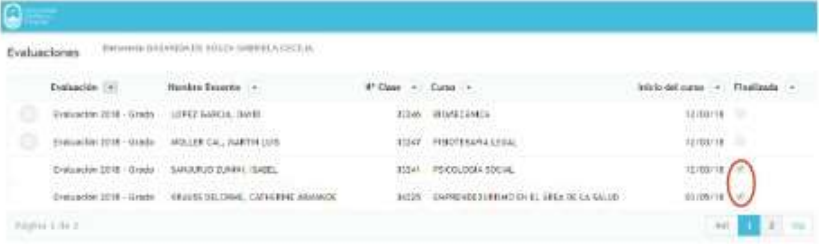

NOTA: Recordá verificar el campo de Finalizada

¿Cómo realizo la evaluación docente? | ¿Más consultas?: soporte@ucu.edu.uy | 2487 2717 int. 311